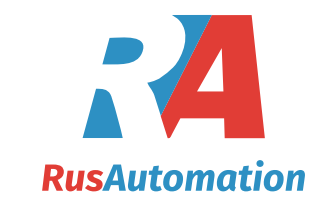

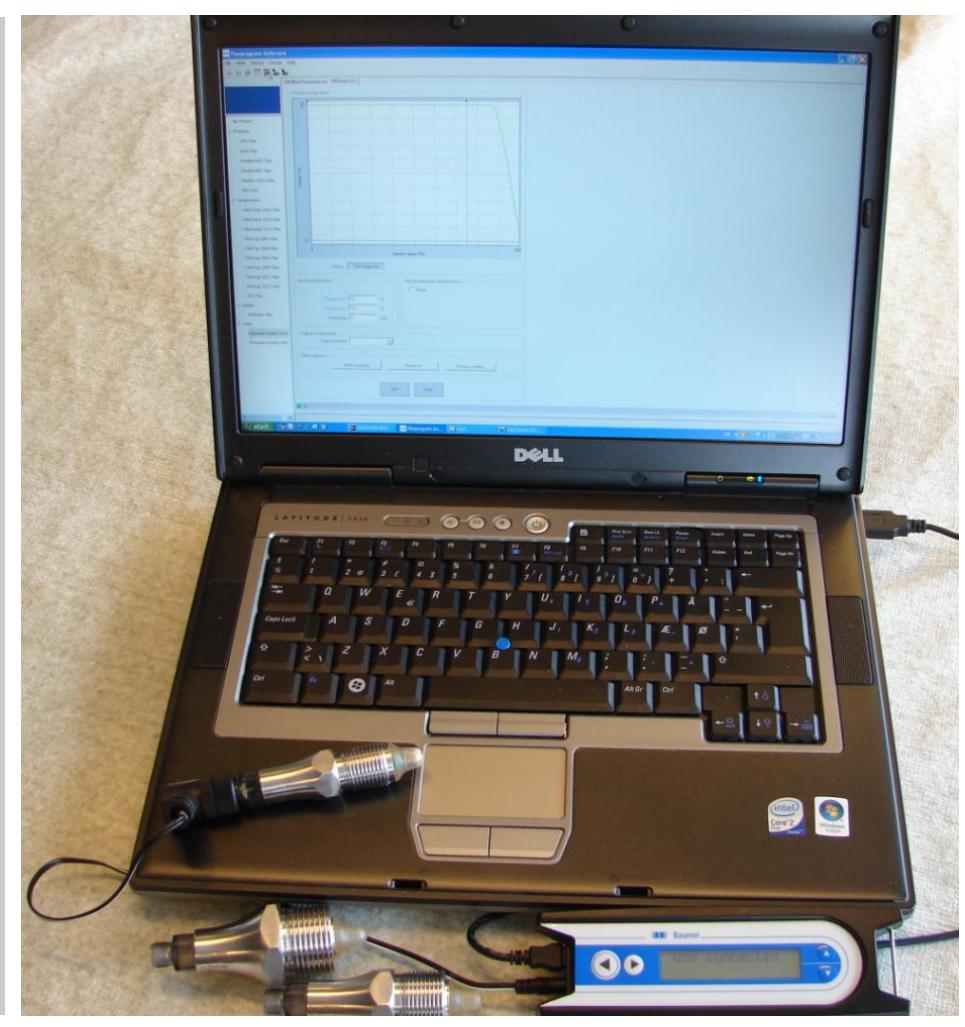

**Подсоедините программатор FlexProgrammer 9701 к компьютеру и датчику LBFS Примечание: Светодиодный индикатор состояния датчика не** 

**работает в режиме соединения с программатором FlexProgrammer**

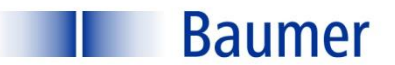

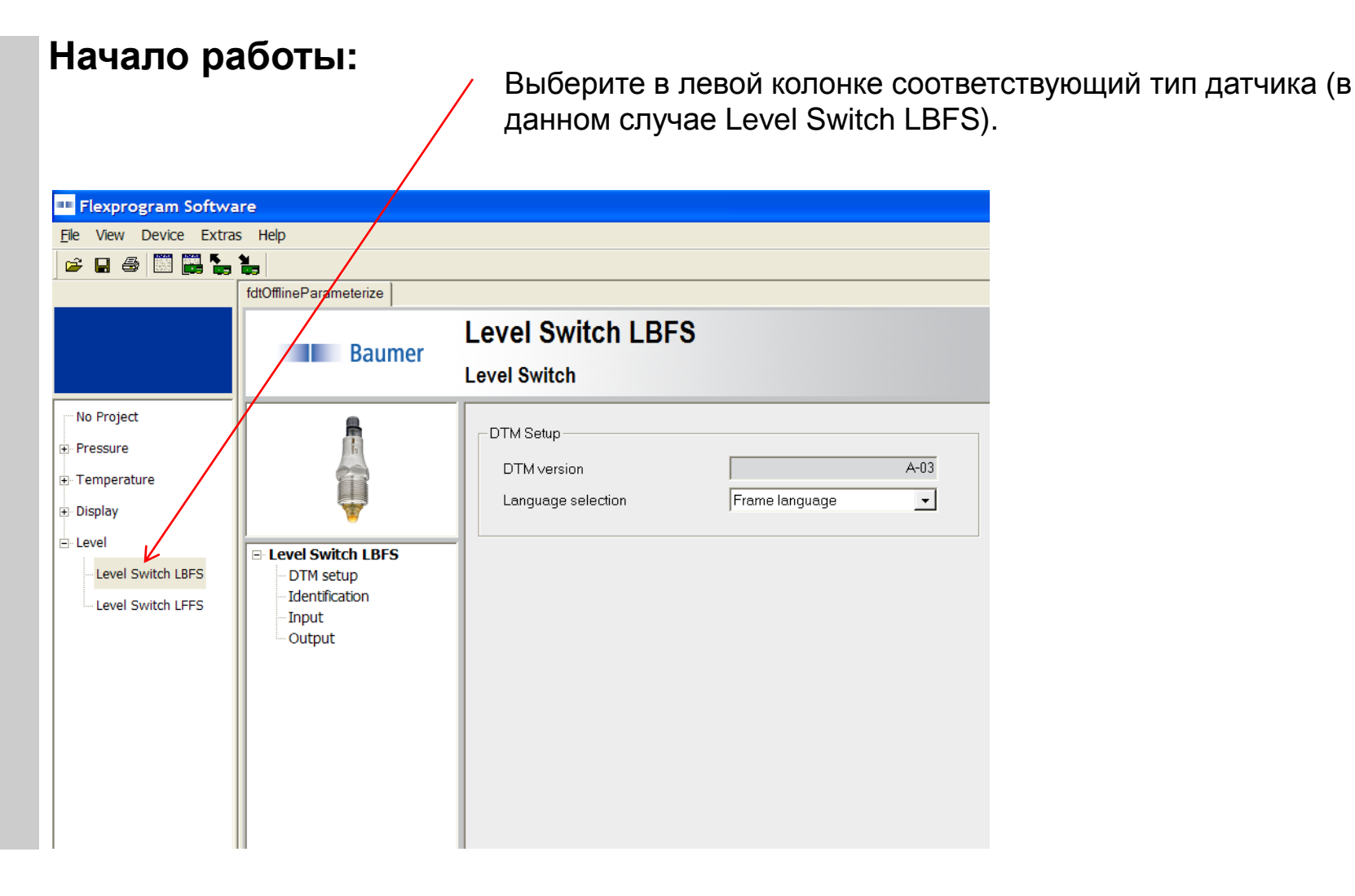

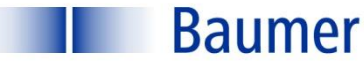

**Начало работы:**

Нажмите иконку «Load from device» для выгрузки конфигурации датчика в ПО. В разделе «Identification» отобразятся серийный номер, редактируемый Tag (бирка) и дата производства датчика

После изменения конфигурации нажмите иконку «Store to device» для сохранения настроек в памяти датчика

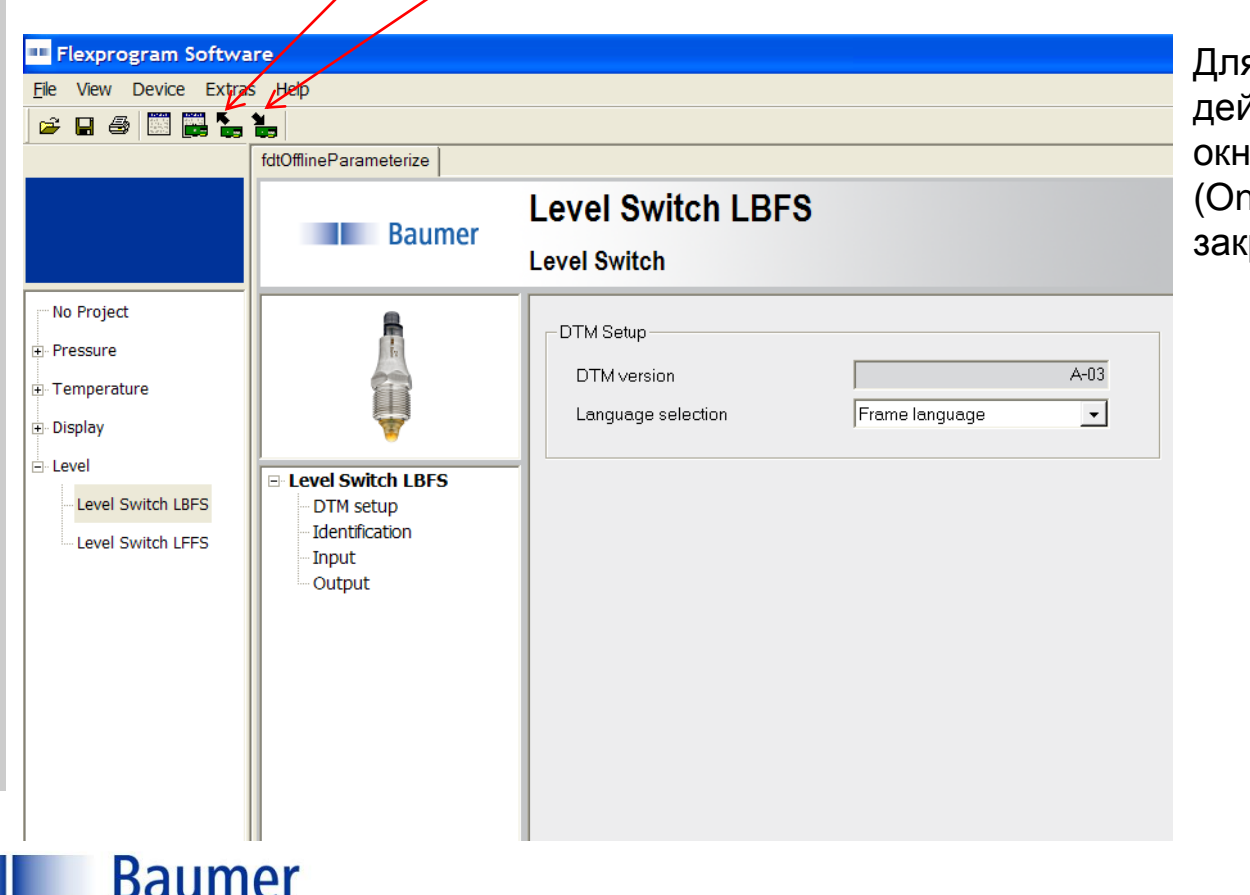

Для выполнения этих действий диалоговое окно «Measuring (Online)» должно быть закрыто

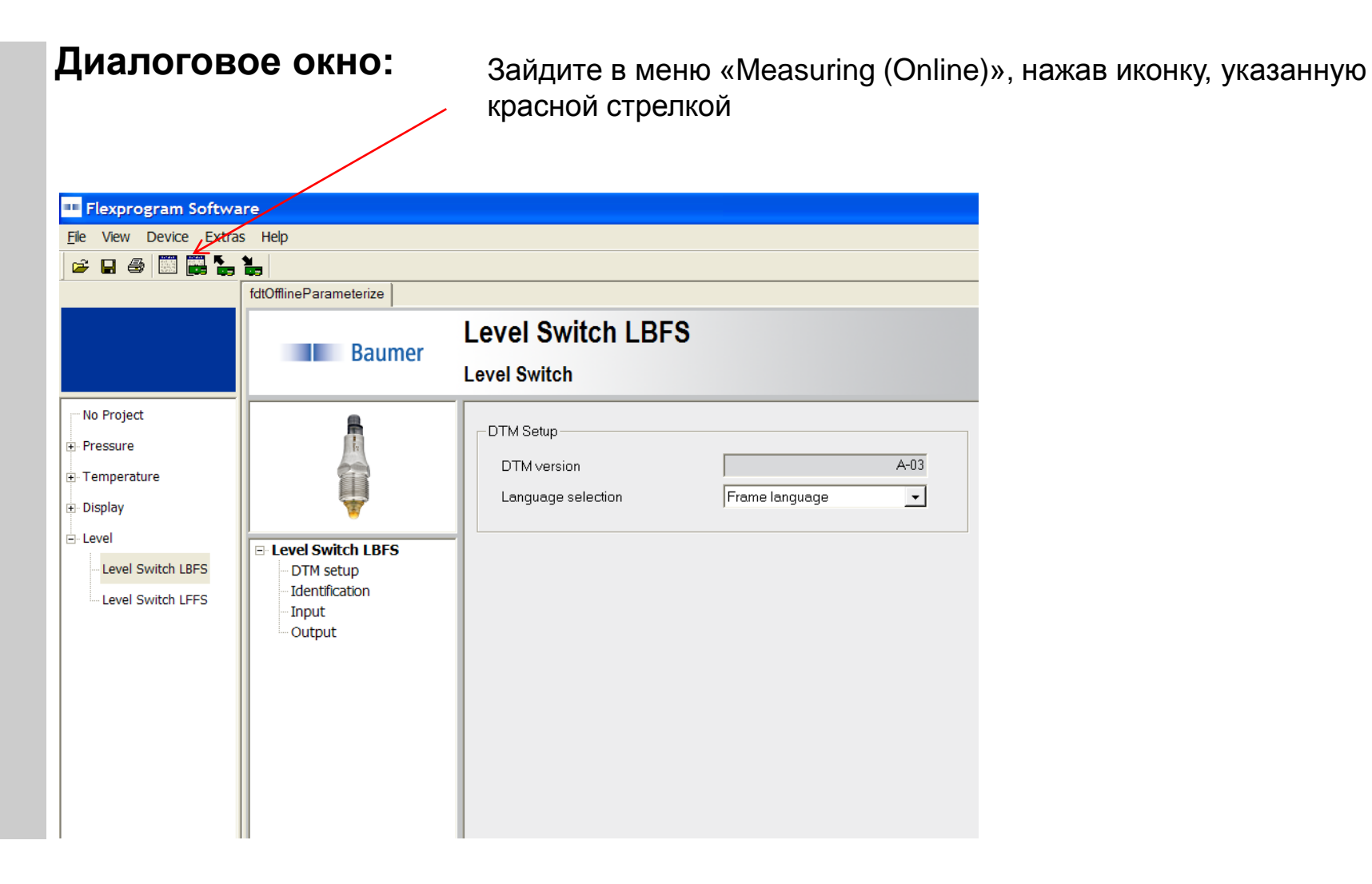

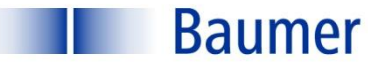

#### **Диалоговое окно:**

Кривая отображает актуальное состояние датчика относительно измеряемой среды В данном случае отображено состояние относительно воздуха (среда отсутствует)

Активация выходного сигнала произойдет, когда нижняя точка кривой перейдет в пространство между двумя синими вертикальными линиями и будет находиться ниже красной горизонтальной линии

Текущий статус- нет сигнала "Not triggered"

Регулировка задержки выходного сигнала 0,1 – 10 сек.

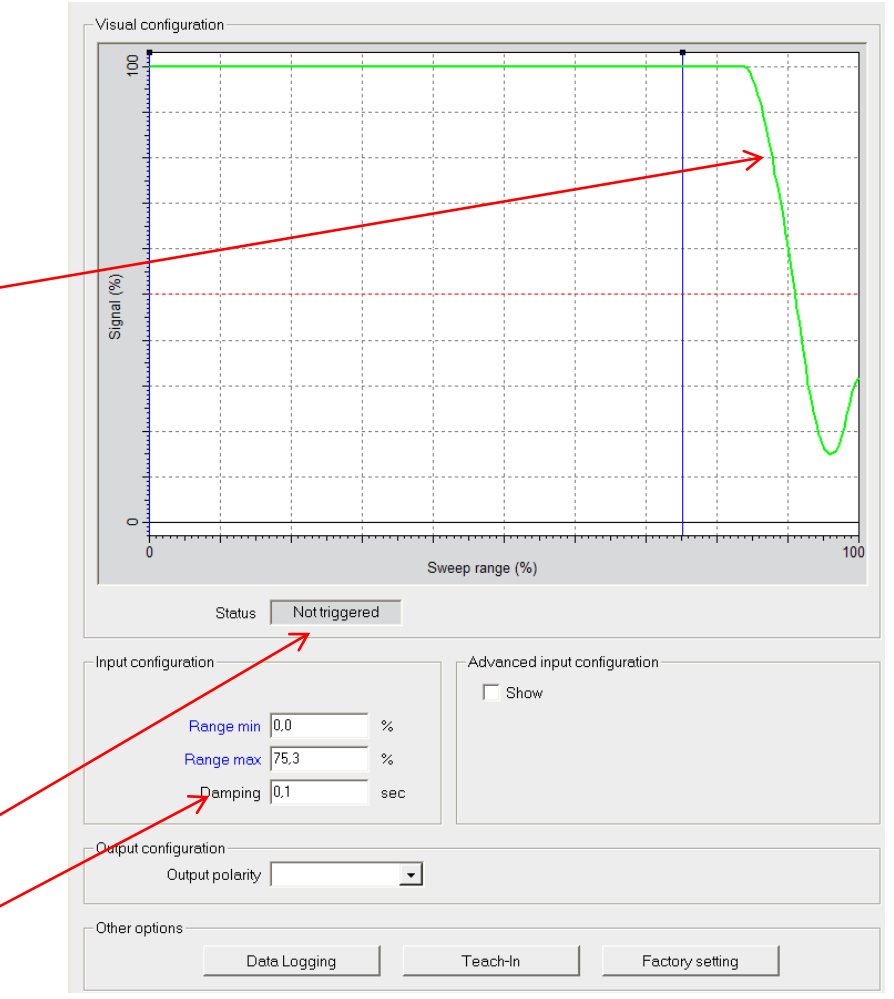

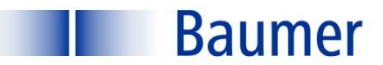

#### **Диалоговое окно:**

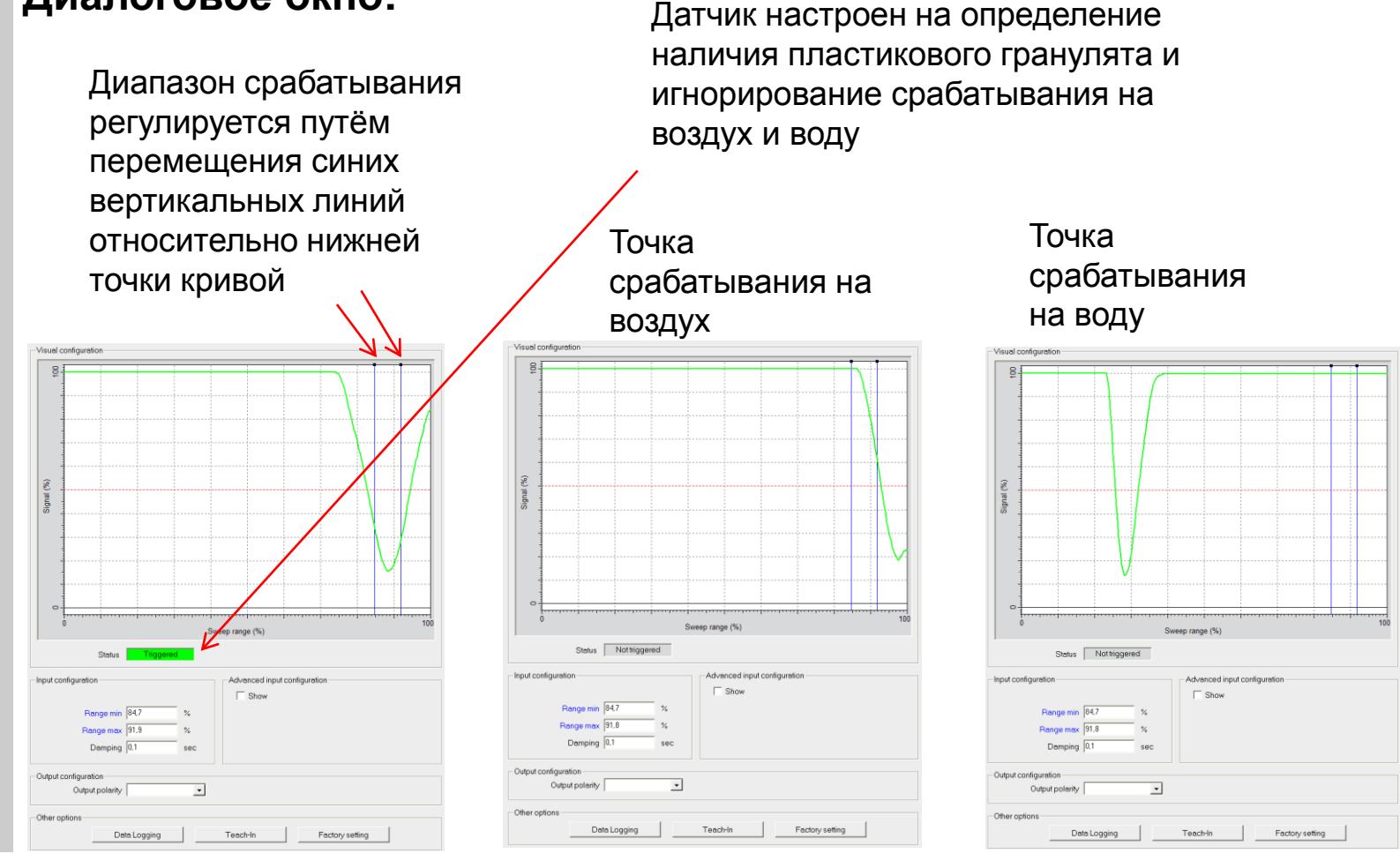

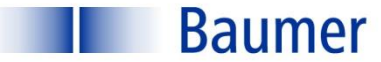

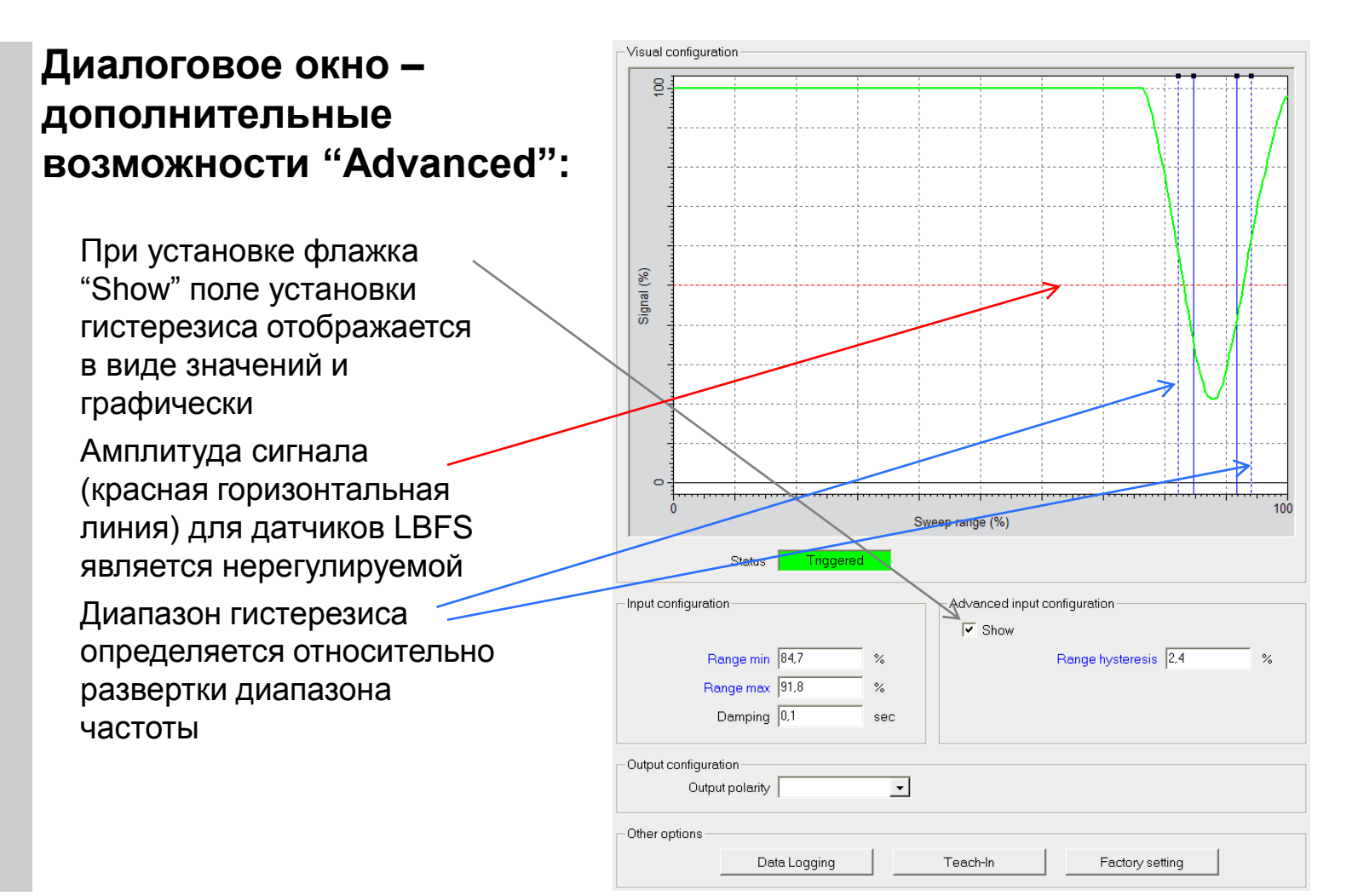

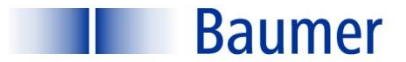

**Диалоговое окно – заводские настройки "Factory settings":**

При нажатии "Factory setting", настройки датчика сбрасываются в заводские (диапазон частоты 0 - 75,3%, для определения сыпучих материалов и жидкостей с Dk>2)

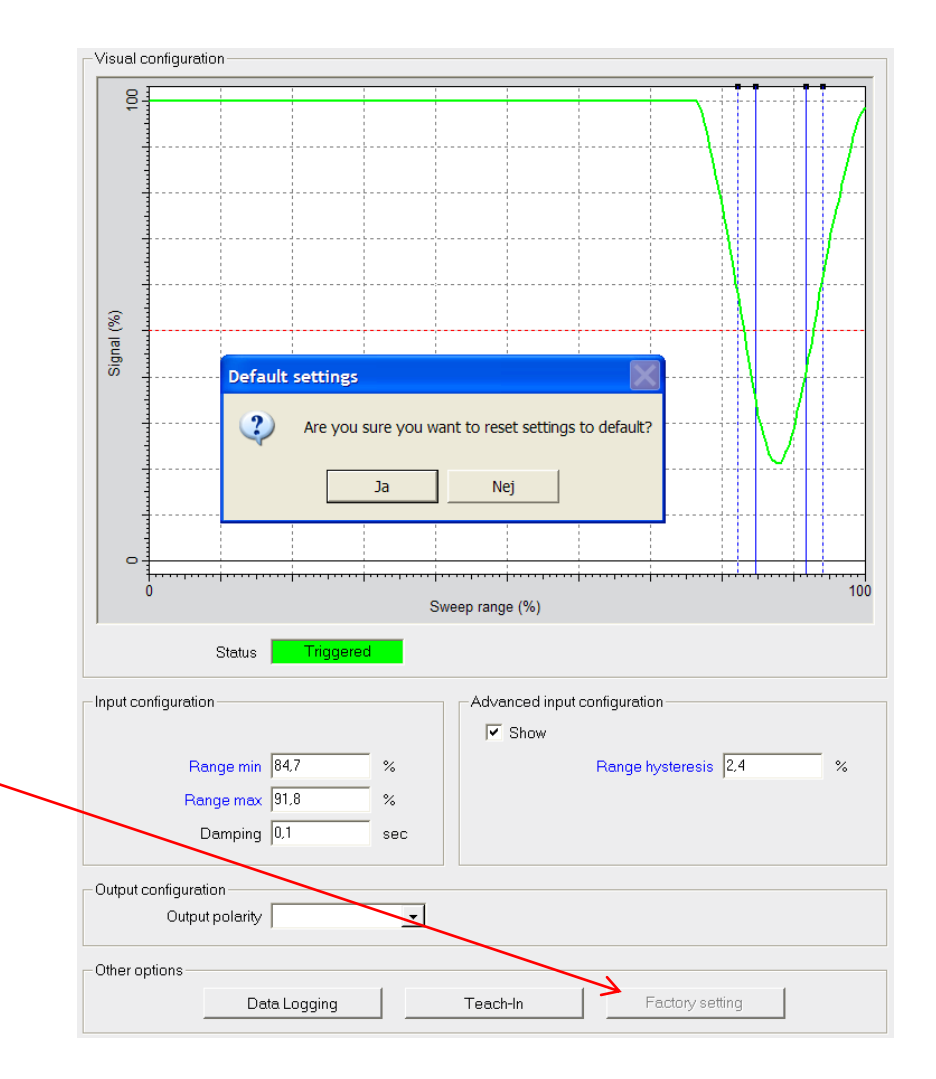

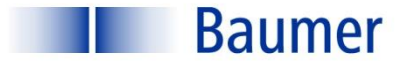

#### Диалоговое окно - NO / NC выходы:

При необходимости возможна установка начального состояния выхода датчика: Нормально открытый/Нормально закрытый

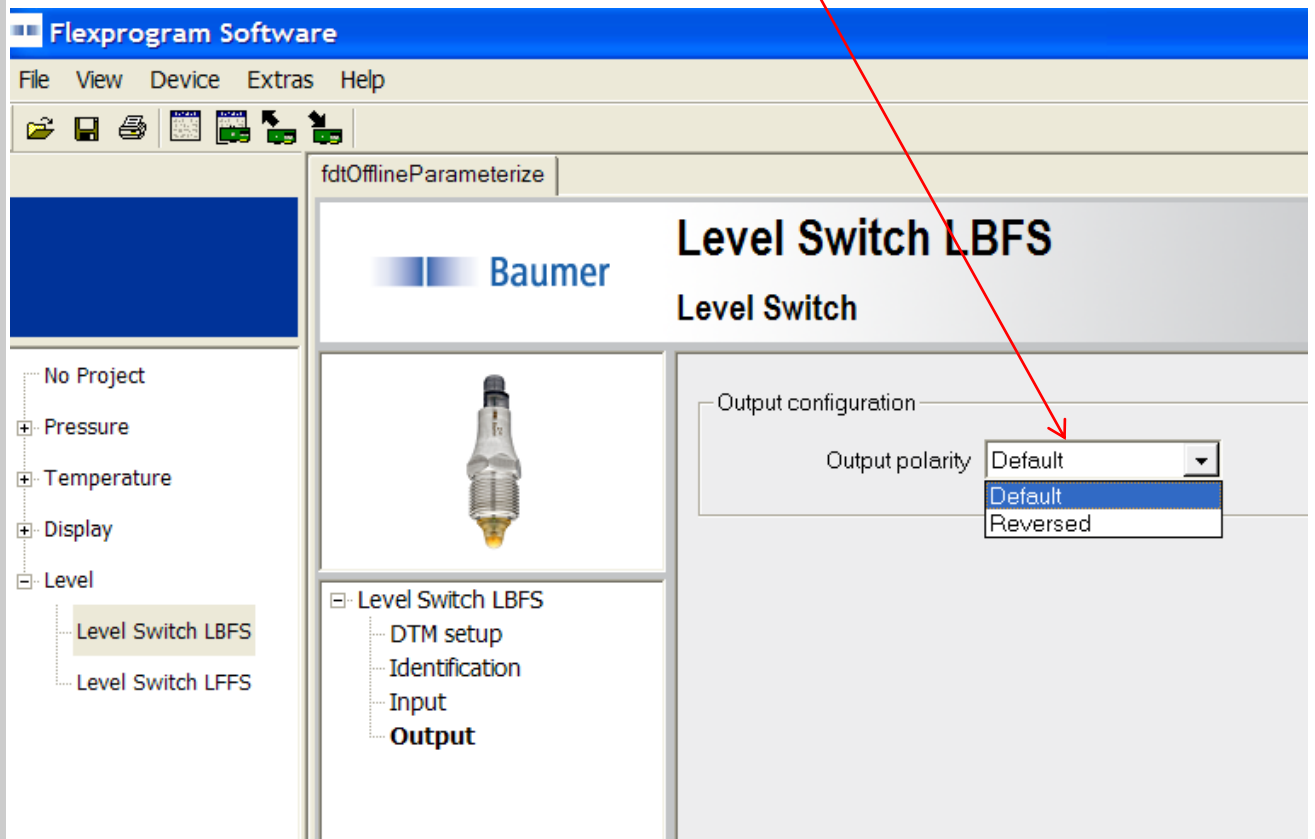

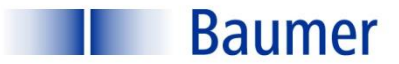

#### Сохранение настроенной конфигурации:

Сохранение настройки датчика согласно спецификации заказчика

- Нажмите File / Save
- Сохраненный файл можно направить заказчику для загрузки сохраненной конфигурации в новые датчики LBFS

• Настройки можно распечатать, нажав Print

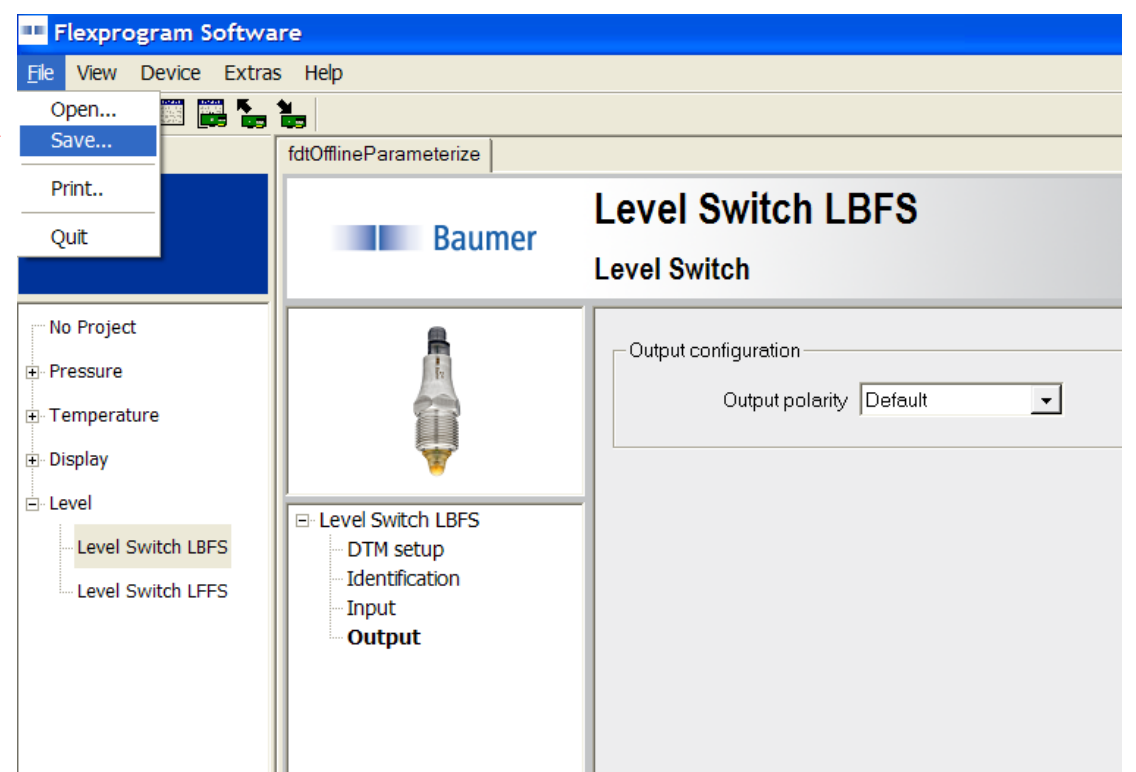

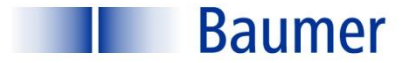

## Сигнализатор уровня LBFS Функция Самообучение (Teach-In)

Функция самообучения Teach-In необходима в случае наличия сложноопределяемой среды (например пена или вязкий налипающий материал)

Самообучение можно провести как при помощи программного обеспечения, так и отдельно программатора FlexProgrammer 9701

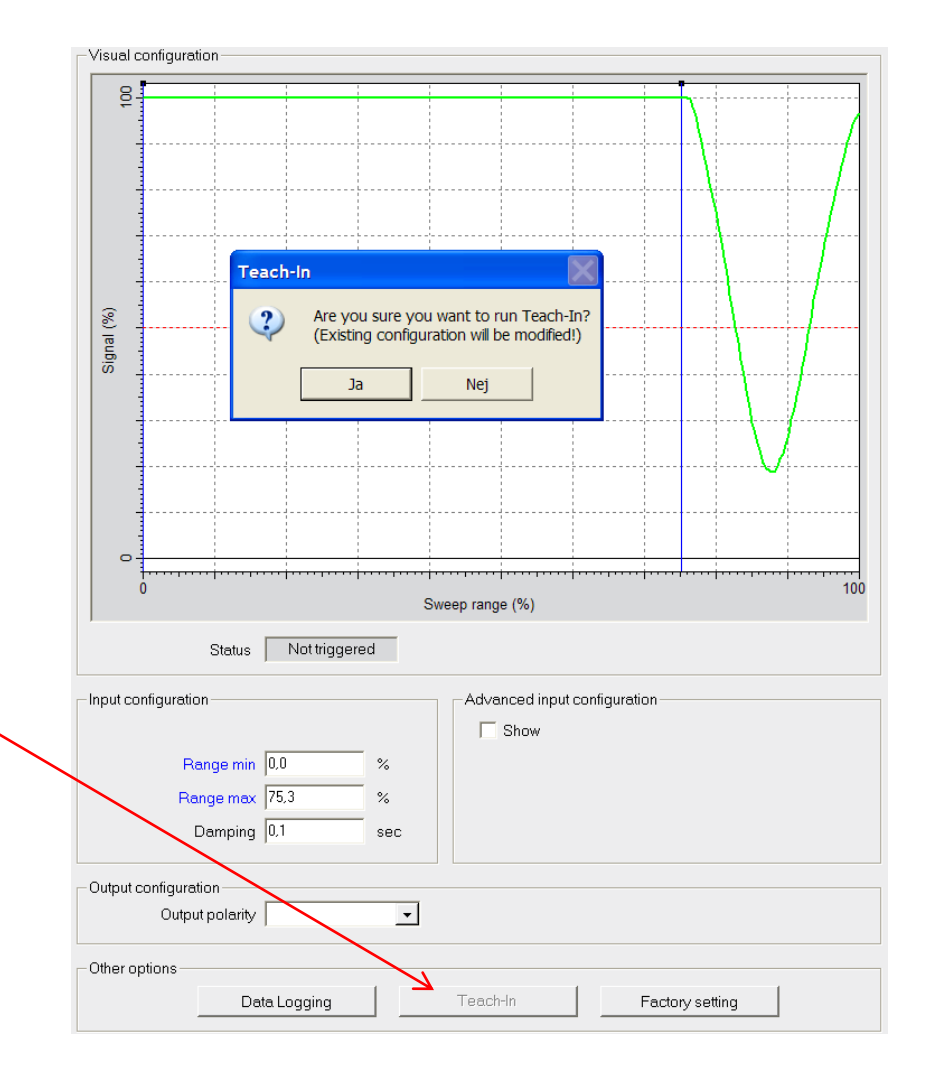

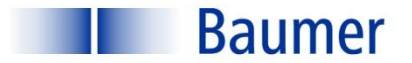

## Сигнализатор уровня LBFS Функция Самообучение (Teach-In)

**Самообучение при помощи ПО FlexProgramm:** Нажмите Teach-in

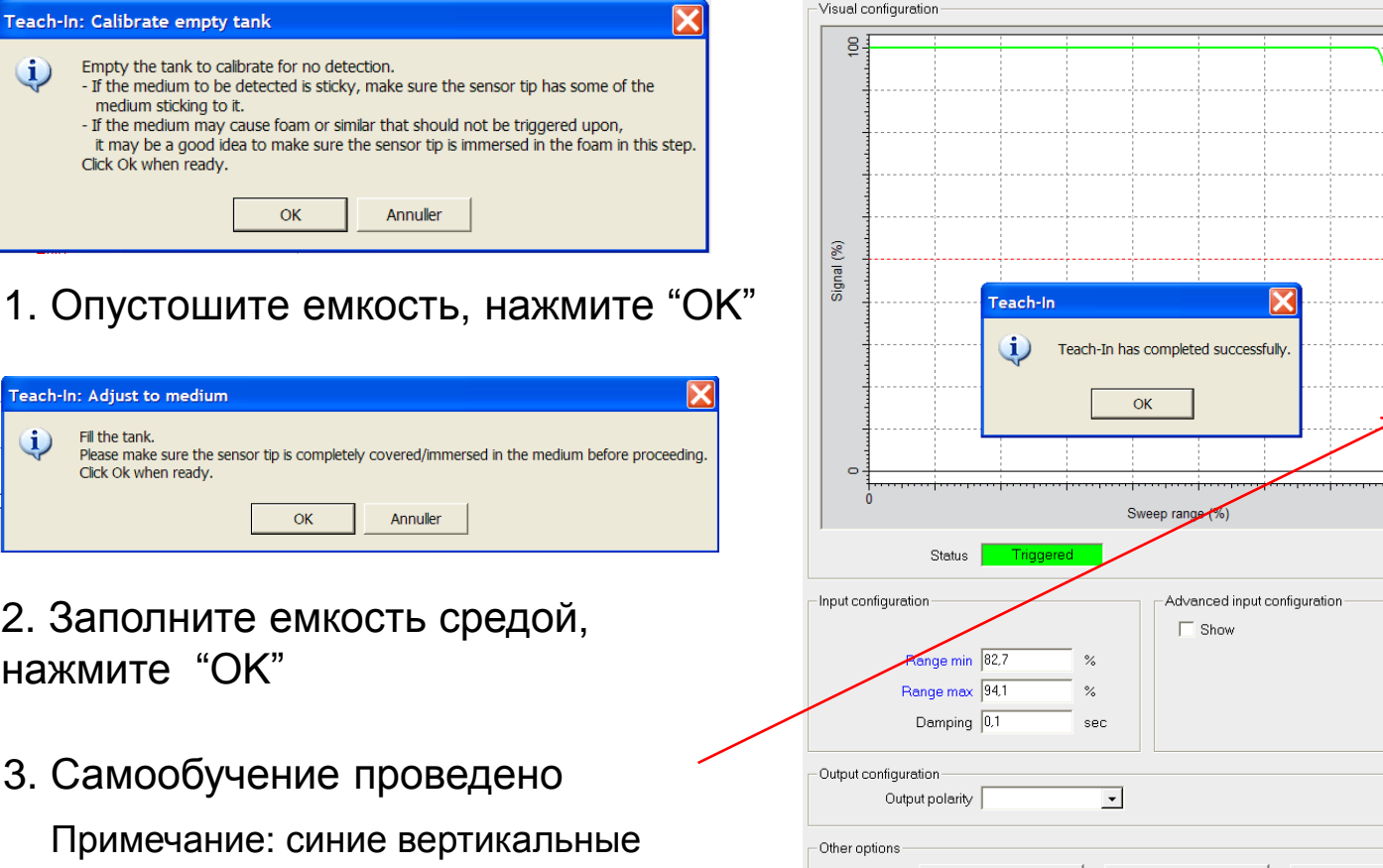

линии передвинутся к точке срабатывания автоматически

**Baumer** 

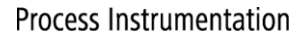

Factory setting

Teach-In

Data Logging

## Сигнализатор уровня LBFS Работа с программатором автономно

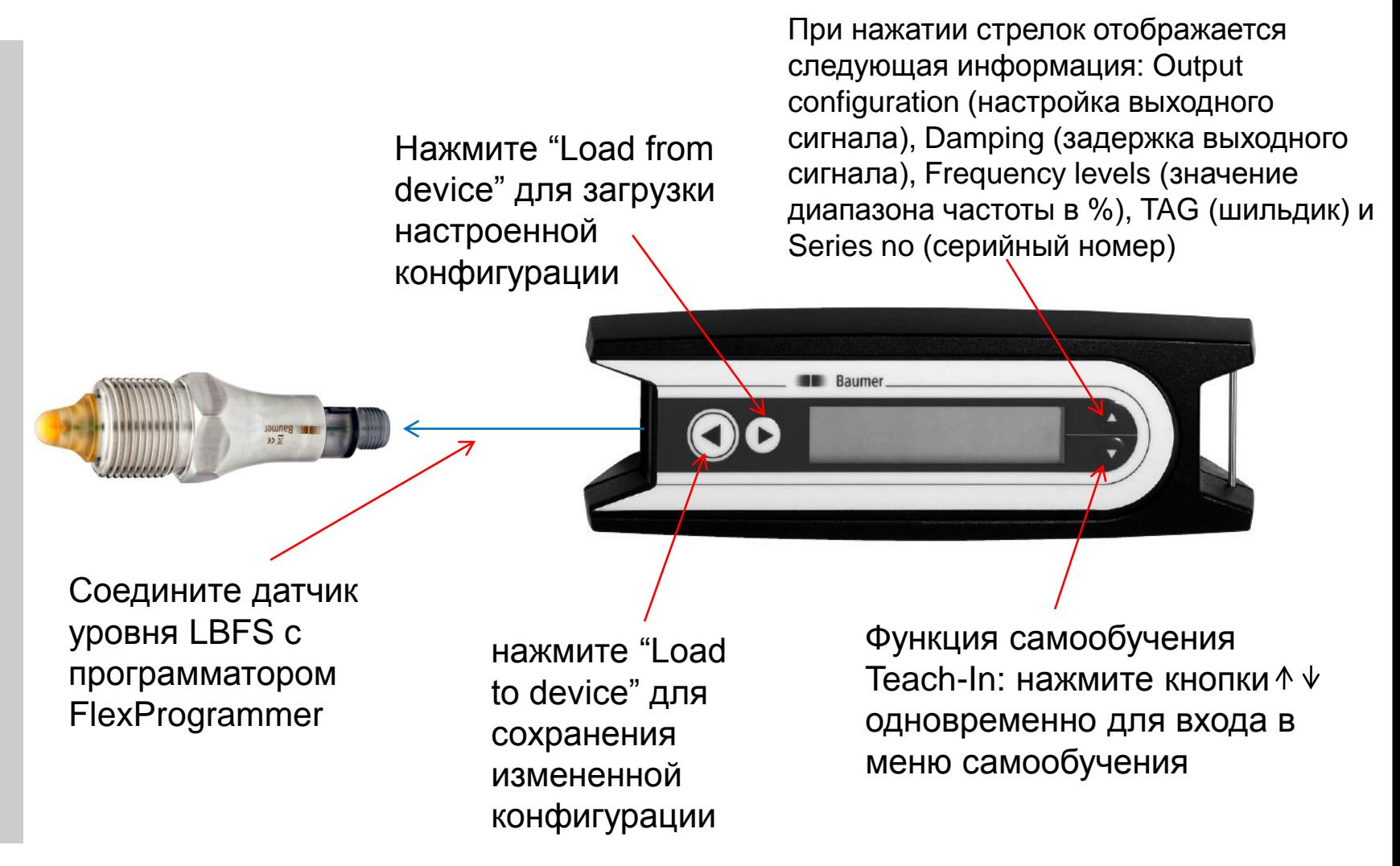

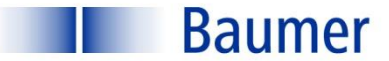

# Сигнализатор уровня LBFS **Работа с программатором автономно**

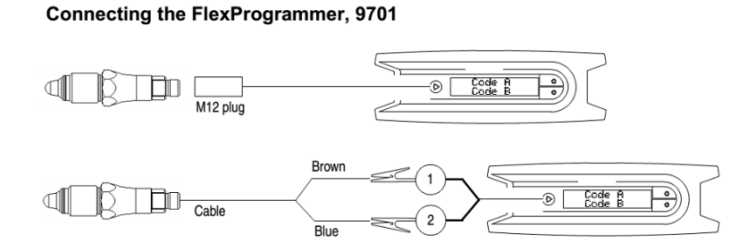

- Нажмите кнопки вверх/вниз одновременно и удерживайте в течение 1 сек.
- **Прокрутите меню до "teach-in"**
- **-** Нажмите большую кнопку «влево» (считывание данных с датчика) Дождитесь завершения считывания
- Опустошите емкость и нажмите большую кнопку «влево» (процесс самообучения)
- Заполните емкость материалом и нажмите большую кнопку «влево» (процесс самообучения)
- Самообучение произведено

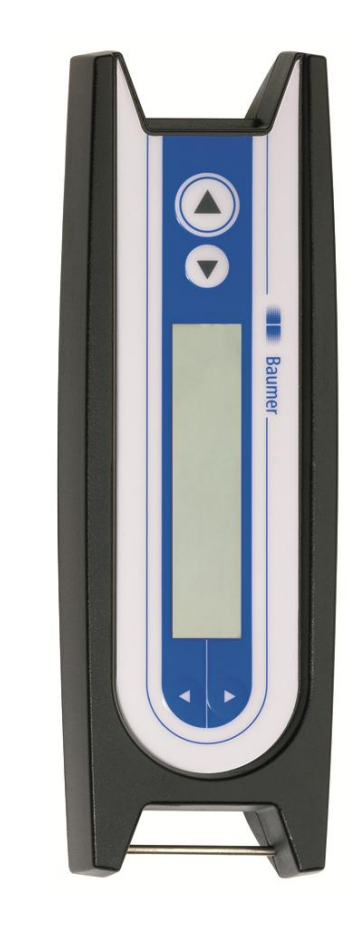

#### **ООО "РусАвтоматизация"**

454010 г. Челябинск, ул. Гагарина 5, оф. 507 тел. 8 800 775 09 57 (звонок бесплатный), +7(351)799 54 26, тел./факс +7(351)211 64 57 info@rusautomation.ru; русавтоматизация.pф; www.rusautomation.ru